**Xperia 5 SOV41 / Xperia 1 SOV40 (10 to 11)**

# **Android™ 11 OSアップデートにおける 主な機能追加・変更/初期化項目について**

※ 本資料の画面はイメージであり、実際の画面とは異なる場合があります。

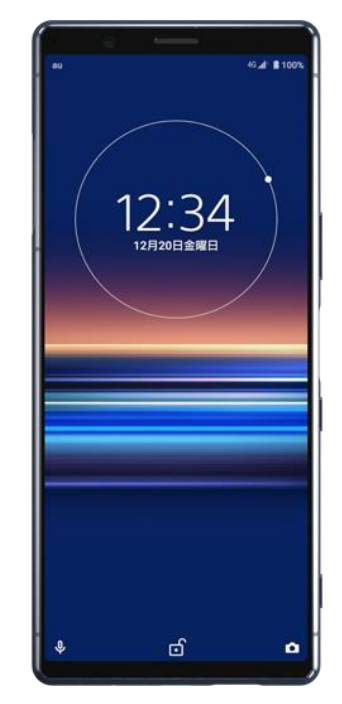

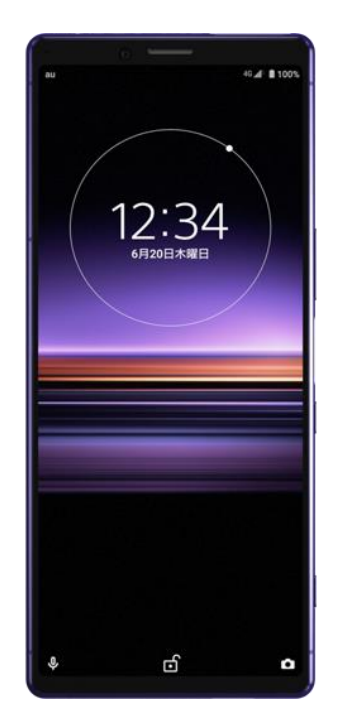

**Xperia 5 SOV41 Xperia 1 SOV40**

**お客さま各位**

**本資料では、表紙に記載したモデル特有の機能追加・変更/ 初期化項目について説明させていただきます。**

**本モデル特有ではない、Android 11モデル共通の特徴に つきましては、[こちらを](https://www.au.com/information/notice_mobile/update/os-update/)ご参照ください。**

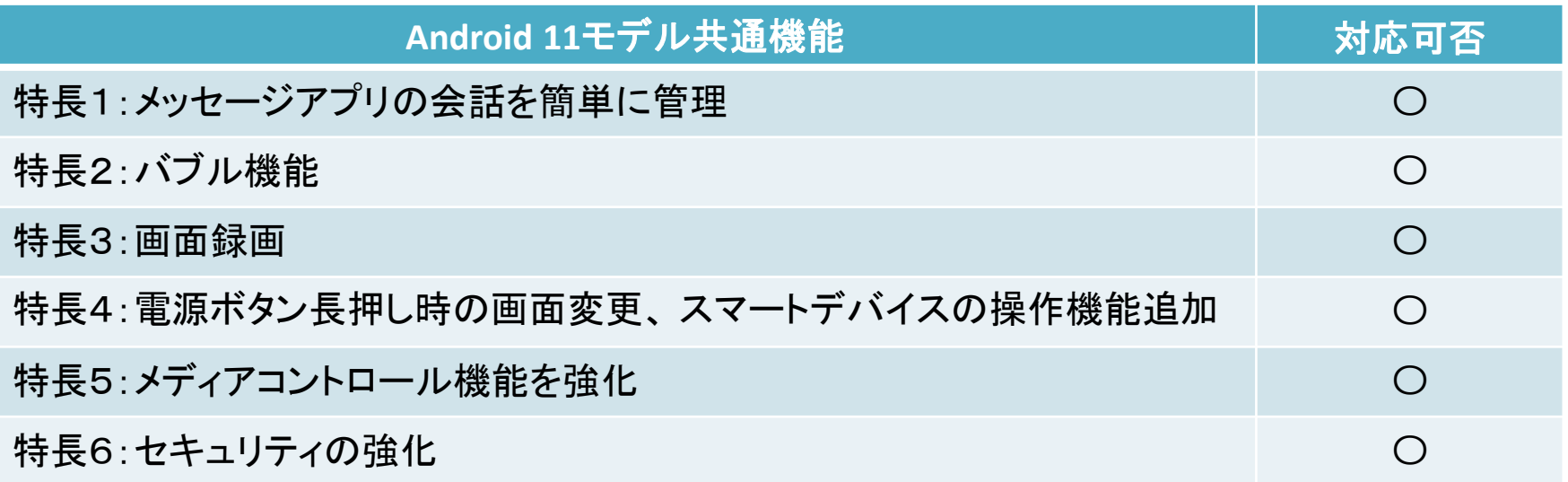

**1.OSアップデートによる主な機能追加・変更内容一覧**

| No.            | 項目                  | 内容                                                                                                    | 説明<br>ページ                  | 対象機種         |                  |
|----------------|---------------------|----------------------------------------------------------------------------------------------------|----------------------------|--------------|------------------|
|                |                     |                                                                                                    |                            | <b>SOV41</b> | <b>SOV40</b>     |
| 01             | クイック設定パネル           | スクリーンレコード (画面録画機能)が追加されます。                                                                                                    | $\blacktriangleright$ P.6  | $\bigcap$    | $\bigcirc$       |
| 02             |                     | メディアコントロールが追加されます。                                                                                                    | $\blacktriangleright$ P.7  | $\bigcap$    | $\bigcirc$       |
| 03             |                     | ニアバイシェア (ファイル共有機能)が追加されます。                                                                                                    | $\blacktriangleright$ P.8  | $\bigcirc$   | $\bigcirc$       |
| 04             | 電源ボタン               | 電源ボタン長押し時の画面表示が変更されます。                                                                                                    | $\blacktriangleright$ P.9  | $\bigcap$    | $\bigcirc$       |
| 05             | サイドセンスバー            | ・サイドセンスバーを表示して、センサーの位置を確認でき<br>るようになります。<br>・画面上のサイドセンスバーをタッチして、サイドセンスを操<br>作できるようになります。また、サイドセンスバーの表示位<br>置を変更することもできます。                | $\blacktriangleright$ P.10 | $\bigcap$    | $\left( \right)$ |
| 06             | Game enhancer       | コンペティションセットが追加されます。ゲームプレイ中の通<br>知・着信の非表示やアプリの固定、ナビゲーションバーの<br>非表示など、競技シーンなどで不要になる操作を一括で<br>設定できます。Game enhancer内の「フォーカス設定 I<br>から設定できます。 |                            | ◯            |                  |
| 0 <sub>7</sub> | Bluetoot®プロファイ<br>儿 | aptX Adaptiveのコーデックに対応します。音楽やゲー<br>ムなどのコンテンツの種類や無線環境に応じて、最適な<br>音質やレイテンシに自動で調整します。<br>※aptX Adaptive対応ヘッドホン(別売)が必要です。                    |                            | ∩            |                  |

**1.OSアップデートによる主な機能追加・変更内容一覧**

| No. | 項目              | 内容                                                                       | 説明<br>ページ                  | 対象機種         |              |
|-----|-----------------|--------------------------------------------------------------------------|----------------------------|--------------|--------------|
|     |                 |                                                                          |                            | <b>SOV41</b> | <b>SOV40</b> |
| 08  | 「設定」→<br>「機器接続」 | 「機器接続」配下で、「利用可能なメディア デバイス」が<br>「メディア デバイス」に名称変更されます。                     |                            | $\bigcap$    |              |
| 09  |                 | 「機器接続」→「接続の設定」配下にて、<br>□「NFC/おサイフケータイ」が移動します。<br>□「画面ロック中はロック」が移動します。    | $\blacktriangleright$ P.11 | $\bigcap$    |              |
| 10  | 「設定」→<br>「バッテリー | 「バッテリー」→「STAMINAモード」配下で、「フル充電で<br>無効」が「充電時にオフにする」に名称変更されます。              |                            | ◯            | $\bigcap$    |
| 11  |                 | 「バッテリー」→「いたわり充電」配下で、<br>□「自動設定」が「自動」に名称変更されます。<br>□「手動設定」が「手動」に名称変更されます。 | $\blacktriangleright$ P.12 | $\bigcap$    |              |
| 12  | 「設定」→<br>「システム」 | 「システム」→「ジェスチャー」配下で、「電源メニュー」が追<br>加されます。                                  | $\blacktriangleright$ P.13 | $\bigcirc$   |              |

**2.OSアップデートによる主な設定初期化項目一覧**

| No. | 項目  | 内容                                                                   | 説明<br>ページ | 対象機種         |              |
|-----|-----|----------------------------------------------------------------------|-----------|--------------|--------------|
|     |     |                                                                      |           | <b>SOV41</b> | <b>SOV40</b> |
| 01  | カメラ | 「Google Lens」モードの「検索」の設定値が初期化さ<br>れます。                               |           |              |              |
| 02  |     | 「クリエイティブエフェクト」モードのメニュー内にある設定項<br>目「プレビュー」の設定値が、初期値の「OFF」に設定され<br>ます。 |           |              |              |
| 03  |     | 撮影画面にある「ぼけ効果」の設定値が、初期値の<br>(OFF) に設定されます。                            |           |              |              |

### 1-1)クイック設定パネル:スクリーンレコード (画面録画機能)

スクリーンレコード機能が追加され、画面録画ができるようになります。 録画した動画は「Movies」フォルダ内に保存されます。

**Android™ 11(更新後)**

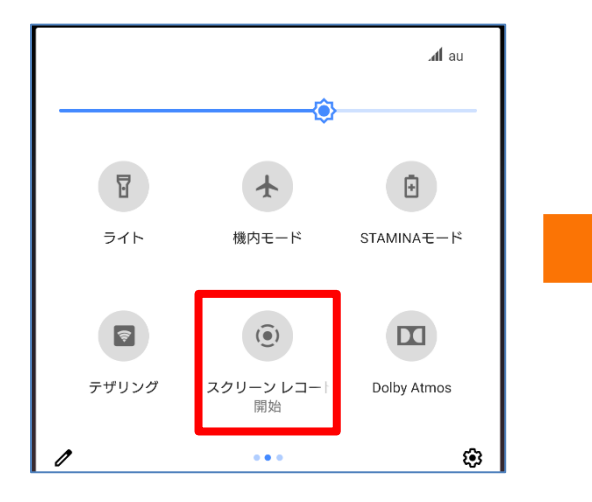

2本の指でステータスバーを下にスラ イドして、クイック設定パネルで「スク リーン レコード」をタップします。

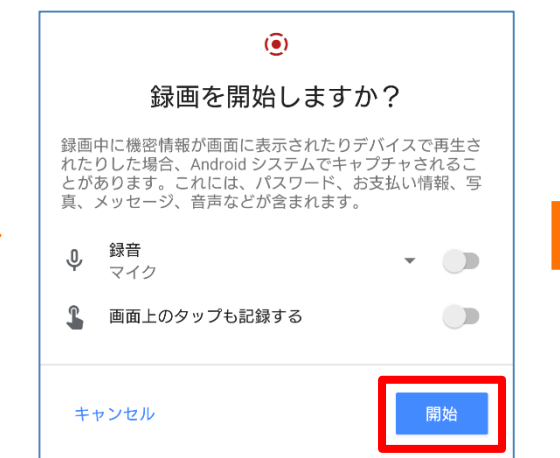

「録音」や「画面上のタップも記録す る」の設定を行った後に「開始」をタッ プします。 3秒間のカウントダウンの後、緑画が 始まります。

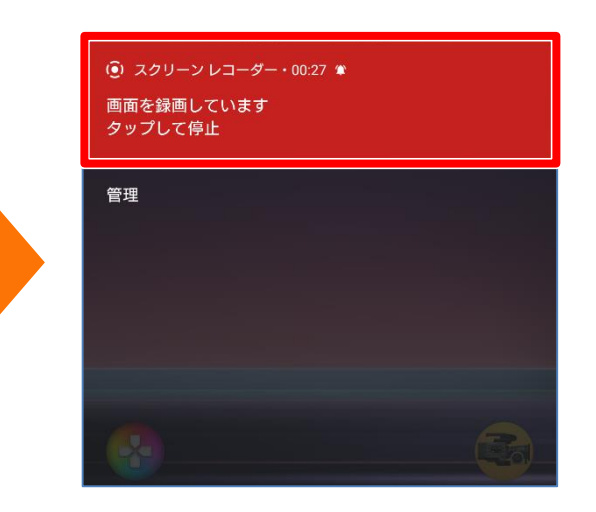

**SOV41 SOV40**

 $O$   $O$ 

録画を止める場合は、 1本の指で ステータスバーを下にスライドして、通 知パネルで上図の赤いエリアをタップ します。

### 1-2)クイック設定パネル:メディアコントロール

クイック設定パネルから音楽の再生/一時停止/曲戻し/曲送りができるようになります。 また、接続デバイスの切り替えもすばやくできるようになります。

**Android™ 11(更新後)**

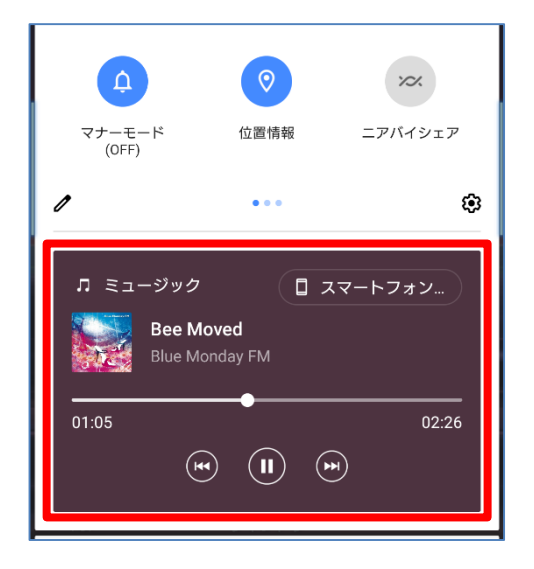

2本の指でステータスバーを下にスラ イドして、クイック設定パネルから音 楽の再生/一時停止/曲戻し/ 曲送りができます。

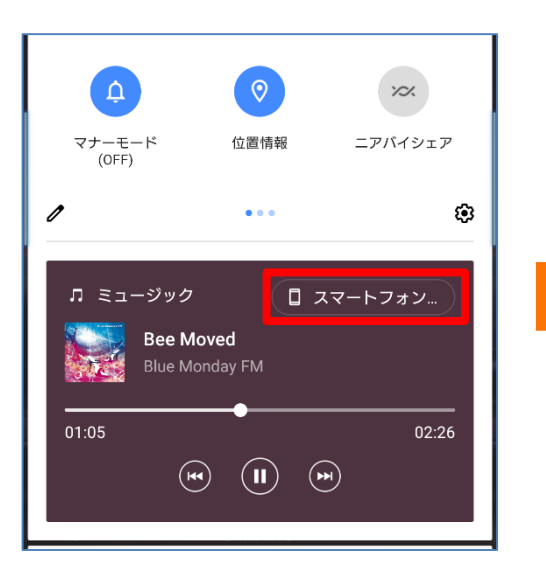

右上に表示されているデバイスをタッ プします。

### $\mathbf{e}_2^{\mathbf{I}}$ ER Cinema Pro enhance **Bee Moved Blue Monday FM** スマートフォンのスピーカー  $\Box$ 新しい機器とペア設定する 完了

**SOV41 SOV40**

 $O$   $O$ 

上図の画面から接続デバイスを切り 替えられます。

#### **<メディアコントロール> <接続デバイスの切り替え>**

## 1-3)クイック設定パネル: ニアバイシェア (ファイル共有機能)

クイック設定パネルに付近のAndroid™ デバイスとファイルやリンクを共有できる「ニアバイシェア」が追加さ れます。

**Android™ 11(更新後)**

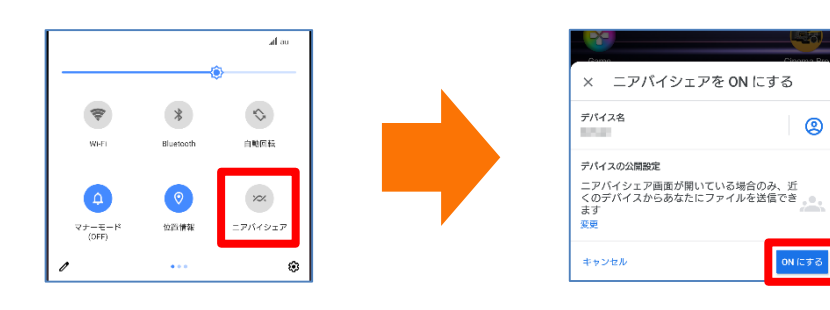

2本の指でステータスバーを下にスラ イドして、クイック設定パネルで「ニア バイシェア」をタップします。

設定画面が表示されるので、デバイス 名や公開範囲の設定を行い、問題が なければ「ONにする」をタップします。

#### **<Google フォトで写真を共有する場合>**

Google フォトでニアバイシェアを使ってファイルを共有する方法をご紹介します。

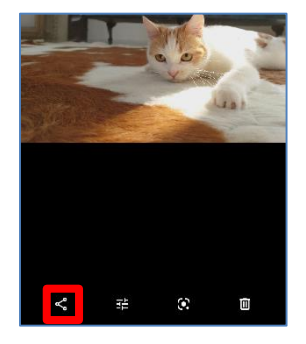

共有したい写真を開いた 状態で、左下の「<」を タップします。

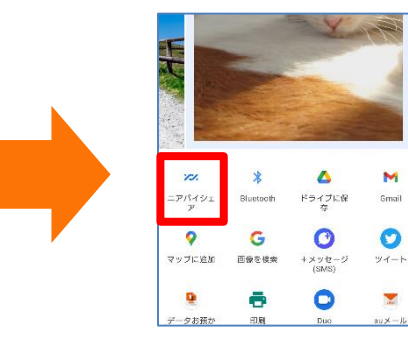

表示される一覧から「ニア バイシェア」をタップします。

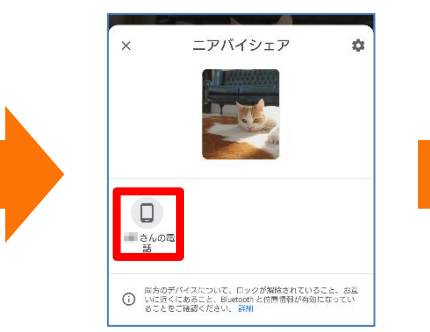

ニアバイシェアをONにしている 端末が近くにある場合、一覧 に設定している端末名が表 示されるのでタップします。

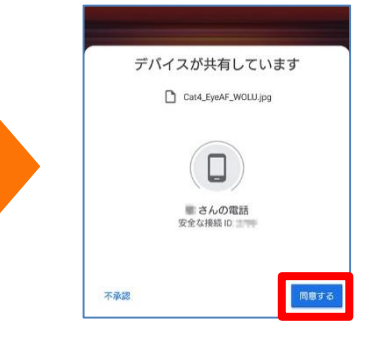

**SOV41 SOV40**

 $O$   $O$ 

受信側の端末に通知が出 るので、ファイルを受け取る 場合は「同意する」をタップ します。

### 1-4)電源ボタン:長押し時の画面変更

電源ボタン長押し時に表示される画面のデザインが変更されます。

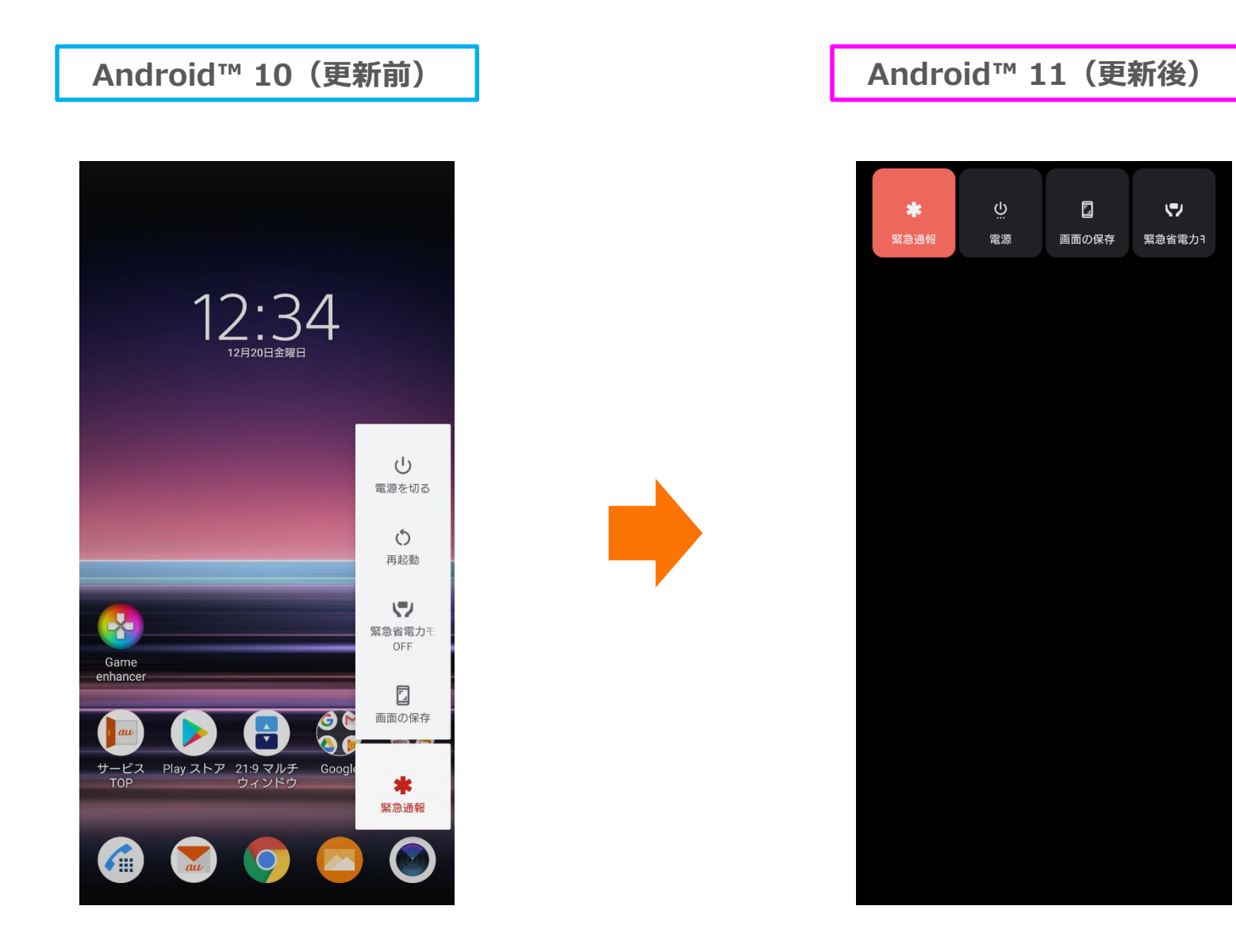

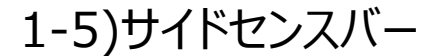

サイドセンスバーを画面上に表示して、センサーの位置を確認できるようになります。 また、画面上のサイドセンスバーをタッチしてサイドセンスを操作できるようにもなります。サイドセンスバーの 表示位置を変更したり、 ## (フローティングアイコン) に変更することもできます。

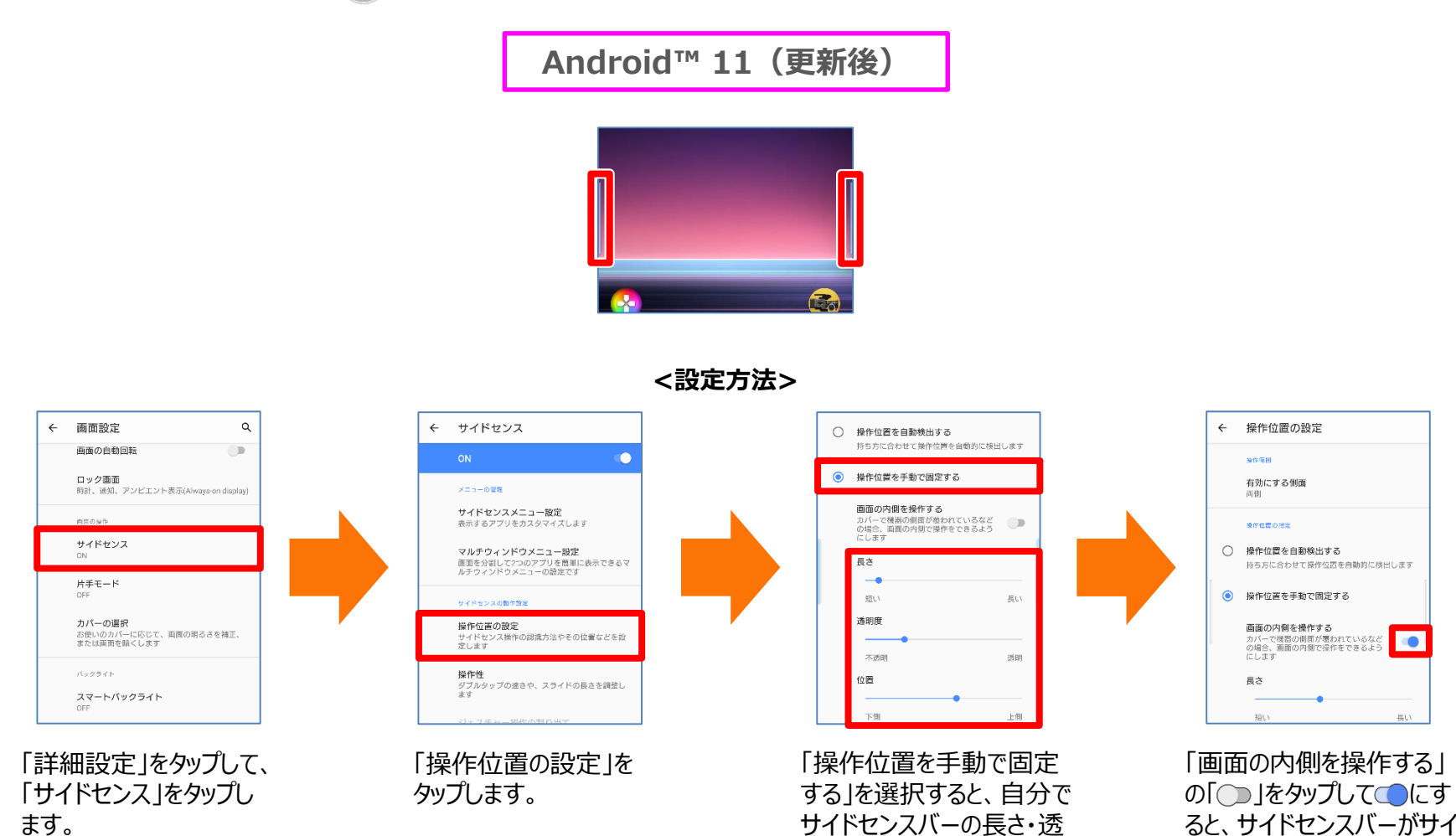

明度・位置を設定できます。

操作方法 : 設定アプリ→ [画面設定]

#### 10

ドセンスとして利用できます。

### 1-9)設定: NFC/おサイフケータイ

「機器接続」→ 「接続の設定」配下にて、 □「NFC/おサイフケータイ」が移動します。 □「画面ロック中はロック」が移動します。

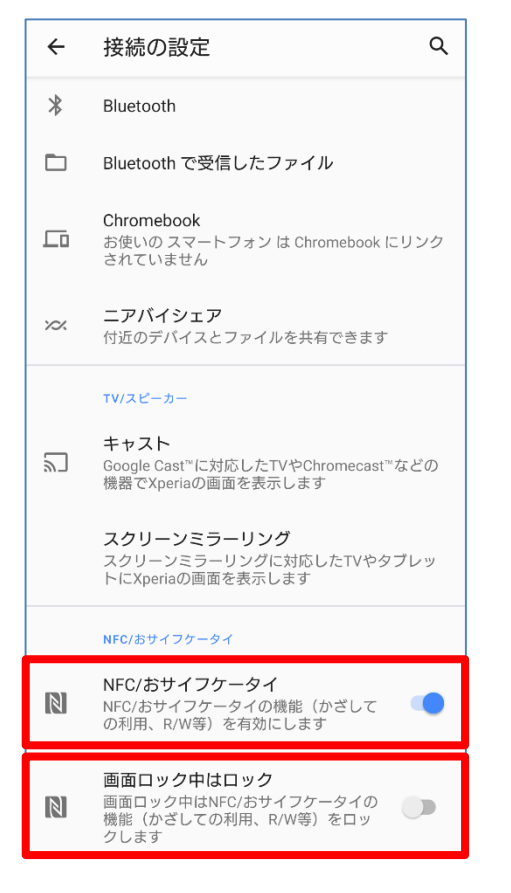

#### **Android™ 10(更新前) ┃ Android™ 11(更新後)**  $\leftarrow$ NFC/おサイフケータイ Q NFC/おサイフケータイ NFC/おサイフケータイの機能 (かざして の利用、R/W等)を有効にします 画面ロック中はロック 画面ロック中はNFC/おサイフケータイの  $\Box$ |機能 (かざしての利用、R/W等) をロッ クします

非接触型決済

操作方法:設定アプリ→ [機器接続] → [接続の設定] → [NFC/おサイフケータイ]

### 1-11)設定:いたわり充電

- ・「自動設定」が「自動」に名称変更されます。[①]
- ・「手動設定」が「手動」に名称変更されます。[②]

**Android™ 10(更新前) ┃ Android™ 11(更新後)** 

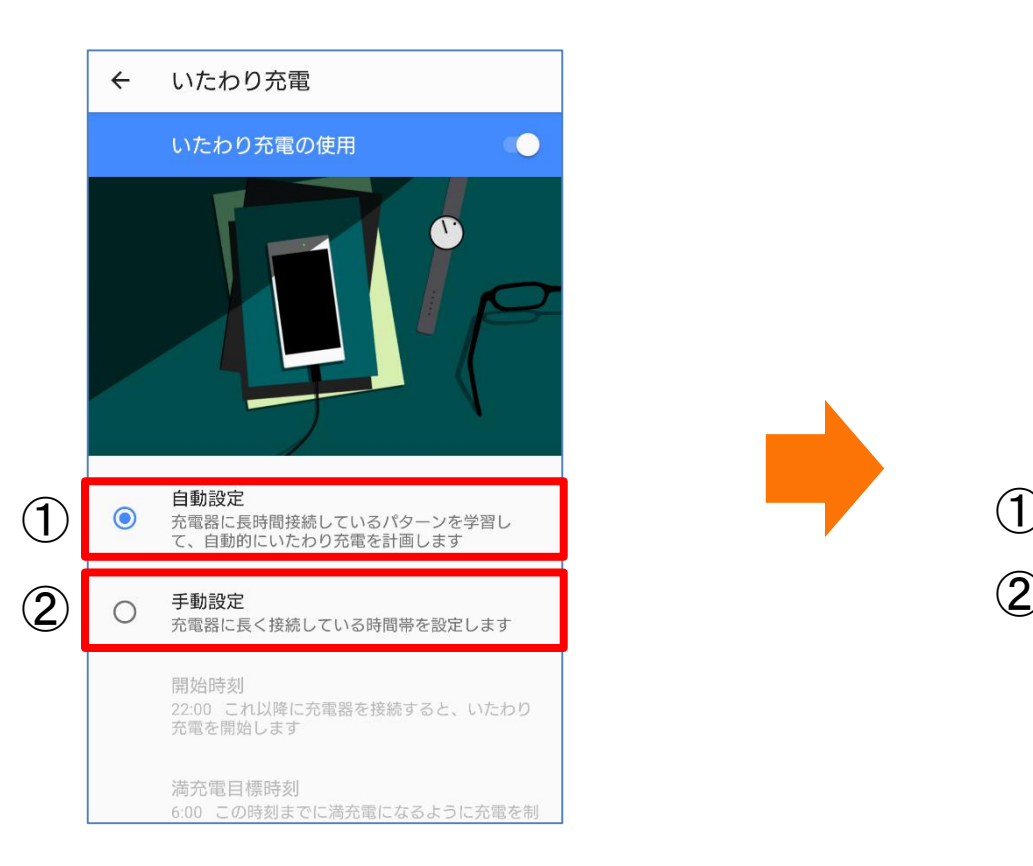

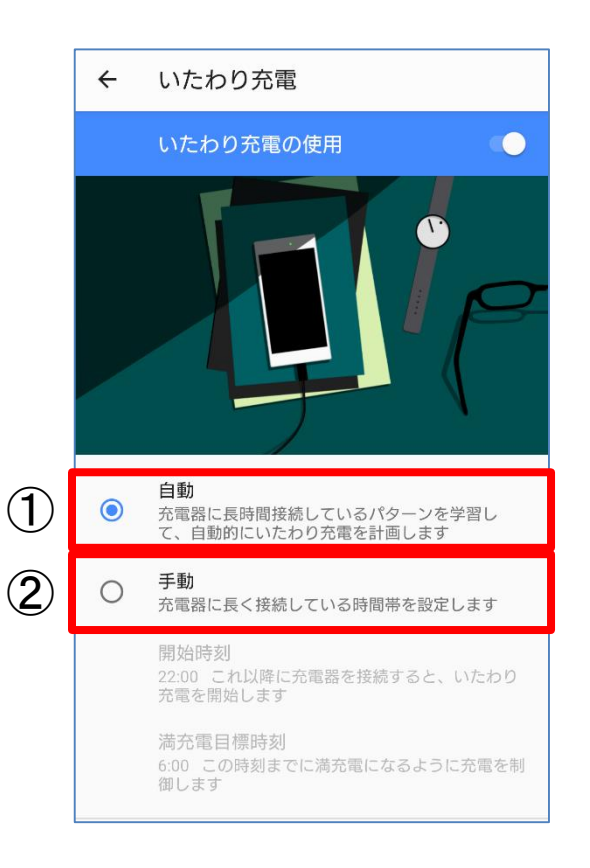

 $O$   $O$ 

「電源メニュー」が追加されます。電源キーを1秒以上長押ししたときに表示されるメニューに、接続してい るデバイスのコントロールを表示するかどうかを設定できるようになります。

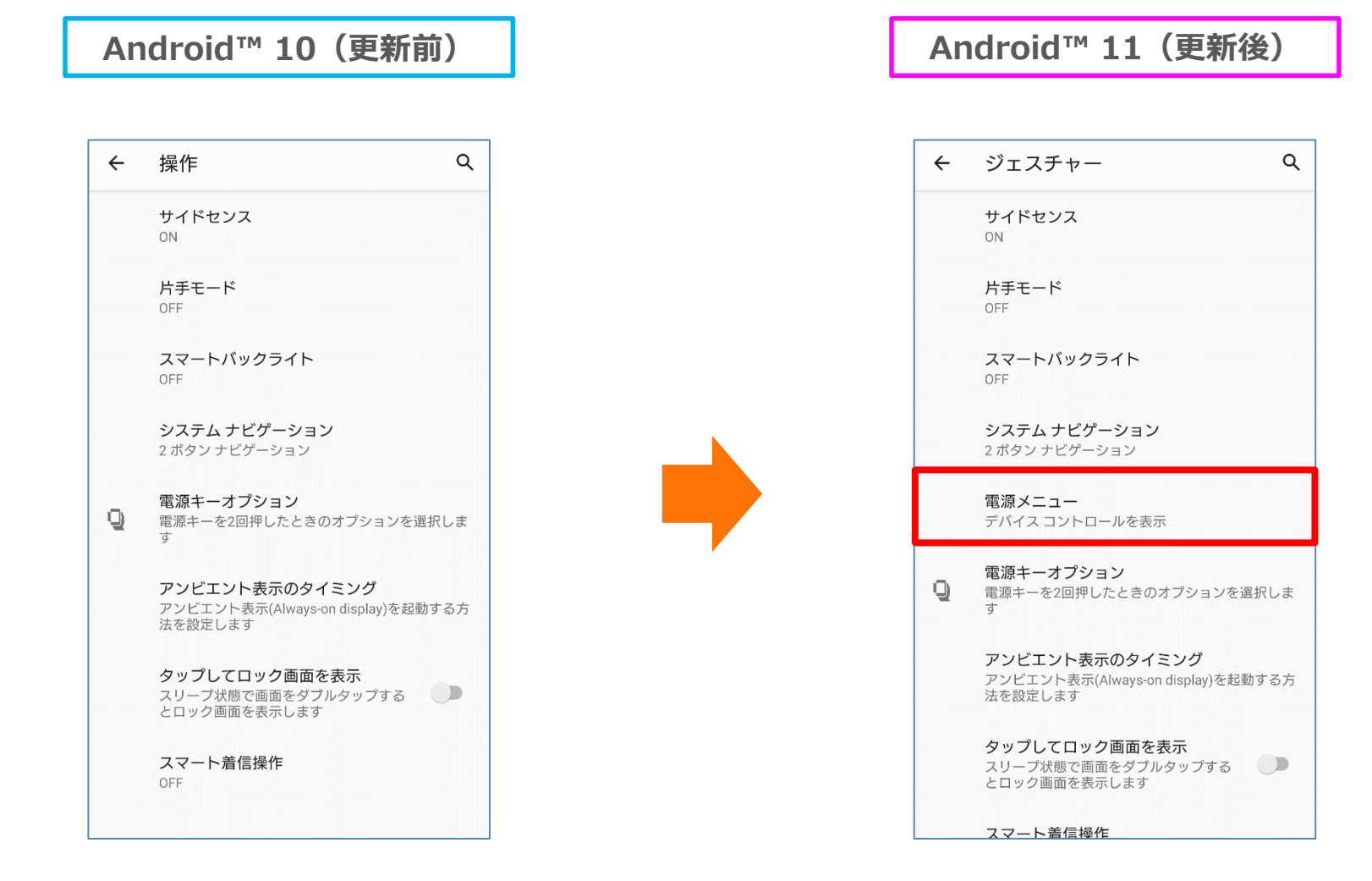

操作方法:設定アプリ→ [システム] → [ジェスチャー]